๑. เข้าเมนู E-Service แล้วกดเลือก E-Service ดังรูป

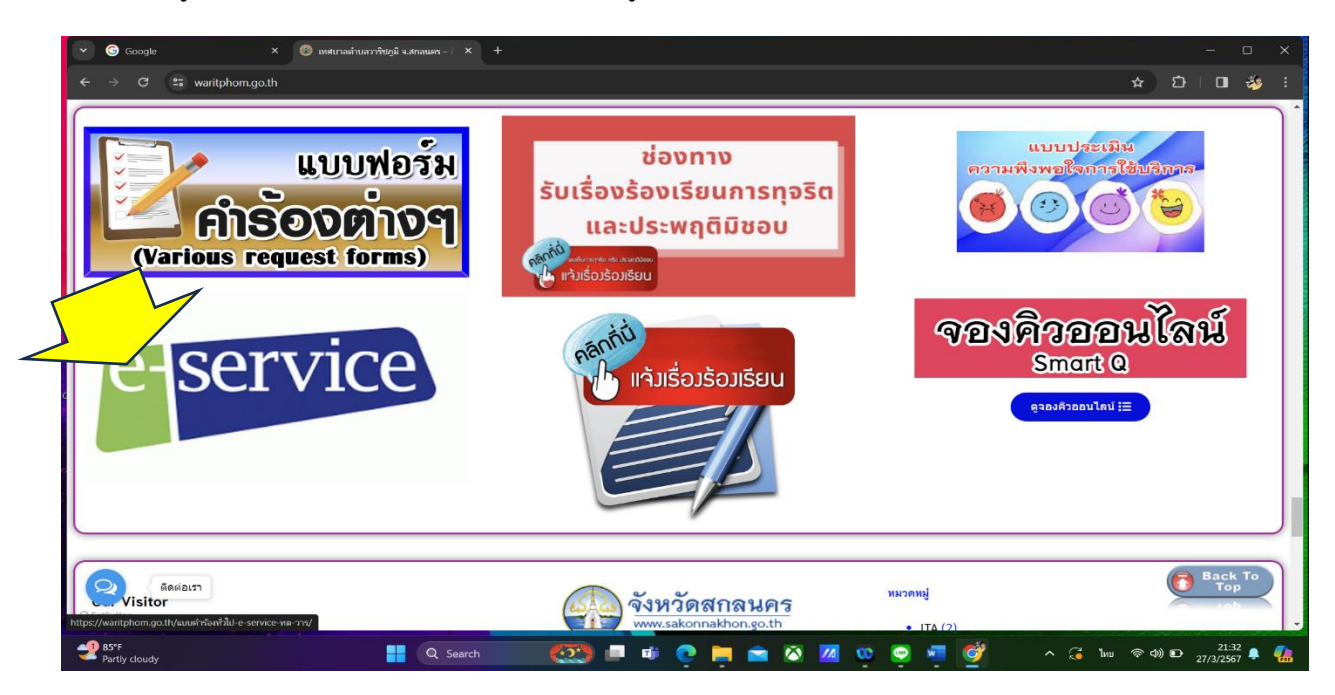

- ๒. เลือกรายการติดต่อ แล้วกรอกรายละเอียดดังนี้
	- ๒.๑ ชื่อ สกุล ๒.๒ สถานที่ติดต่อกลับ ๒.๓ เบอร์โทร
	- ๒.๔ ราลละเอียดเรื่องร้องเรียน
	- ๒.๕ สถานที่เกิดเหตุ
	- ๒.๖ แจ้งเหตุประเภท
	- แล้วกดส่ง

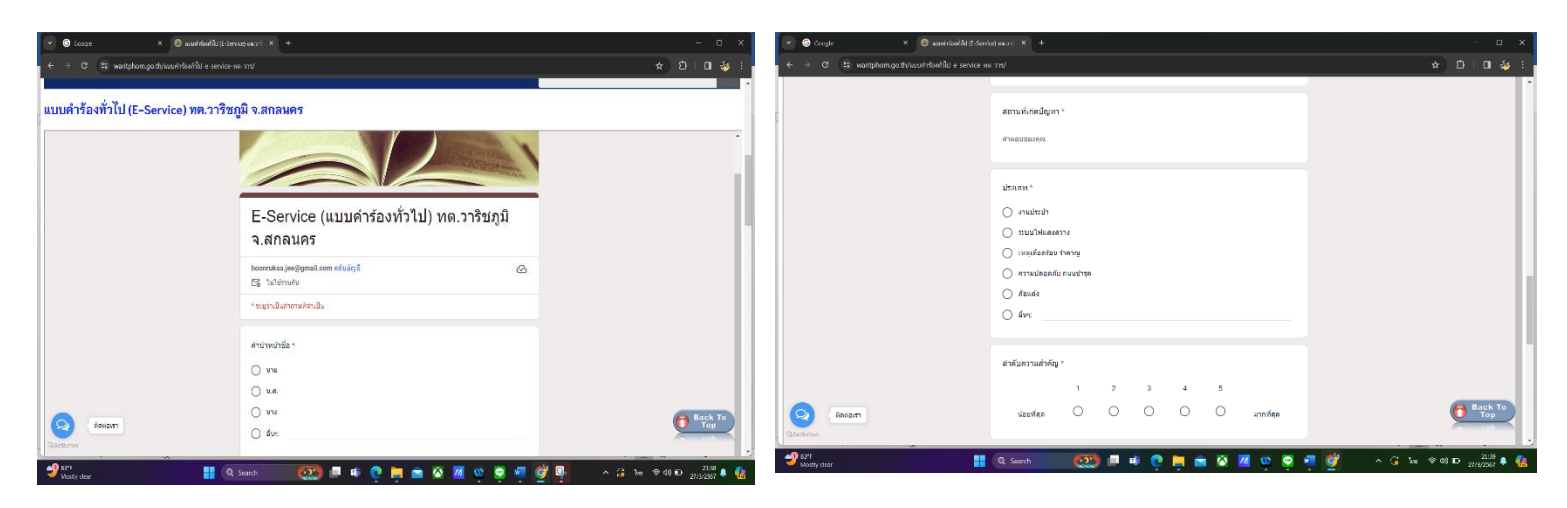